## **JERSEY COUNTY 4-H FAIRENTRY INSTRUCTIONS**

Visit: https: go.illinois.edu/JerseyFairEntry23

There will be only one option for logging in since we are no longer integrated with 4-H Online.

**STEP ONE:** Choose to Create a Fair Entry account.

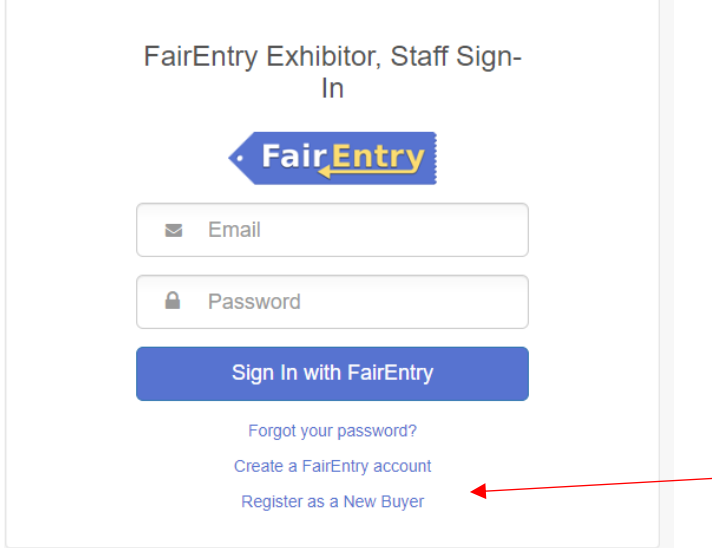

**STEP TWO:** Enter the email address you intend to use for the account. You will enter it twice.

**O** Back

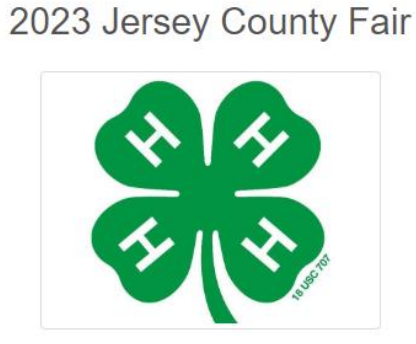

Create a FairEntry Account

With this account, you will be able to register Exhibitors and Entries for this fair.

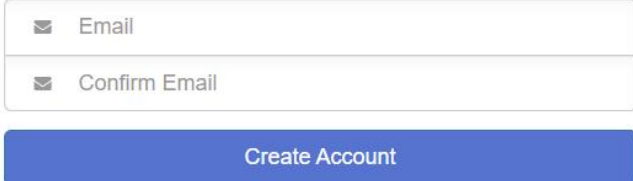

## **STEP THREE:** Complete the account information and create a password for the account.

## **Account Creation**

To continue with registration for this fair, please provide the following details.

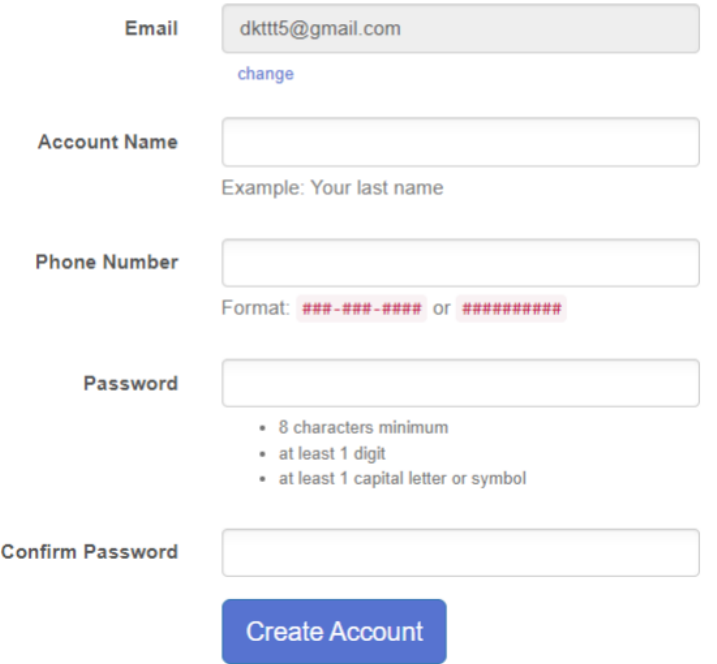

**STEP FOUR:** Once you are logged in, you will be able to add individuals. Only add those individuals who will be registering to exhibit.

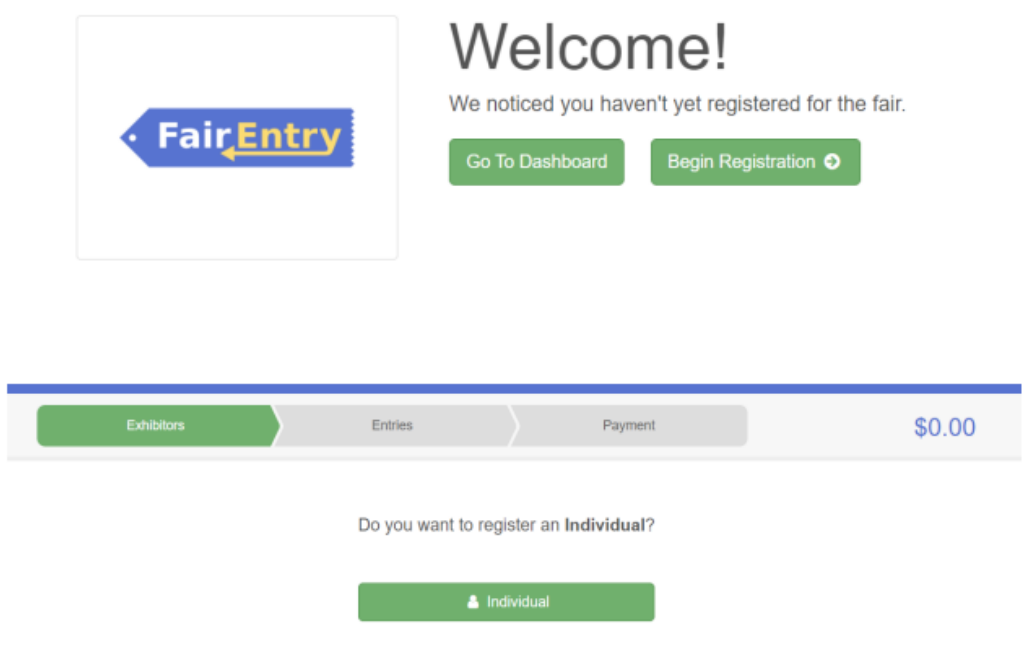

## **New Individual Exhibitor**

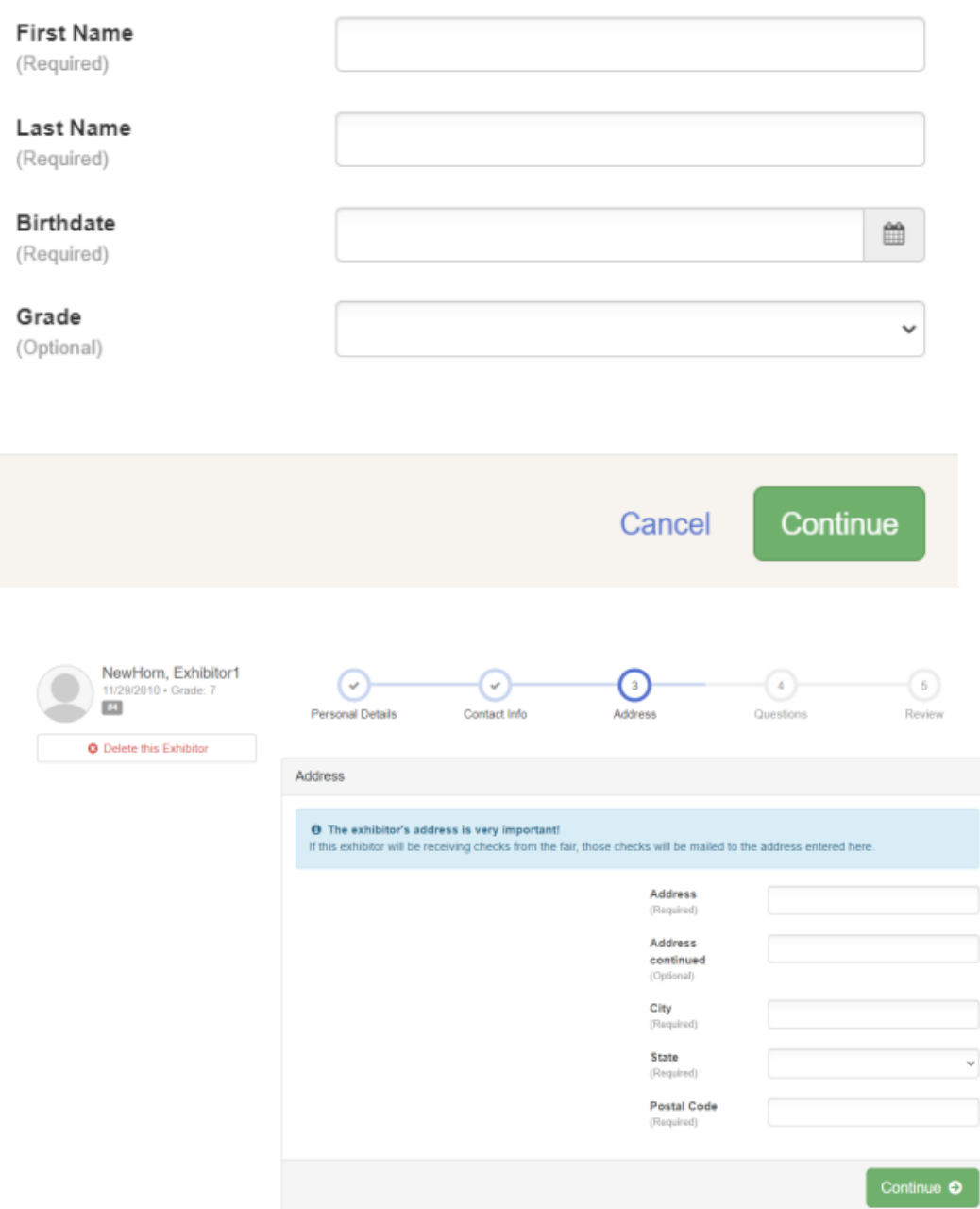

**STEP FIVE:** Add entries to exhibitor.

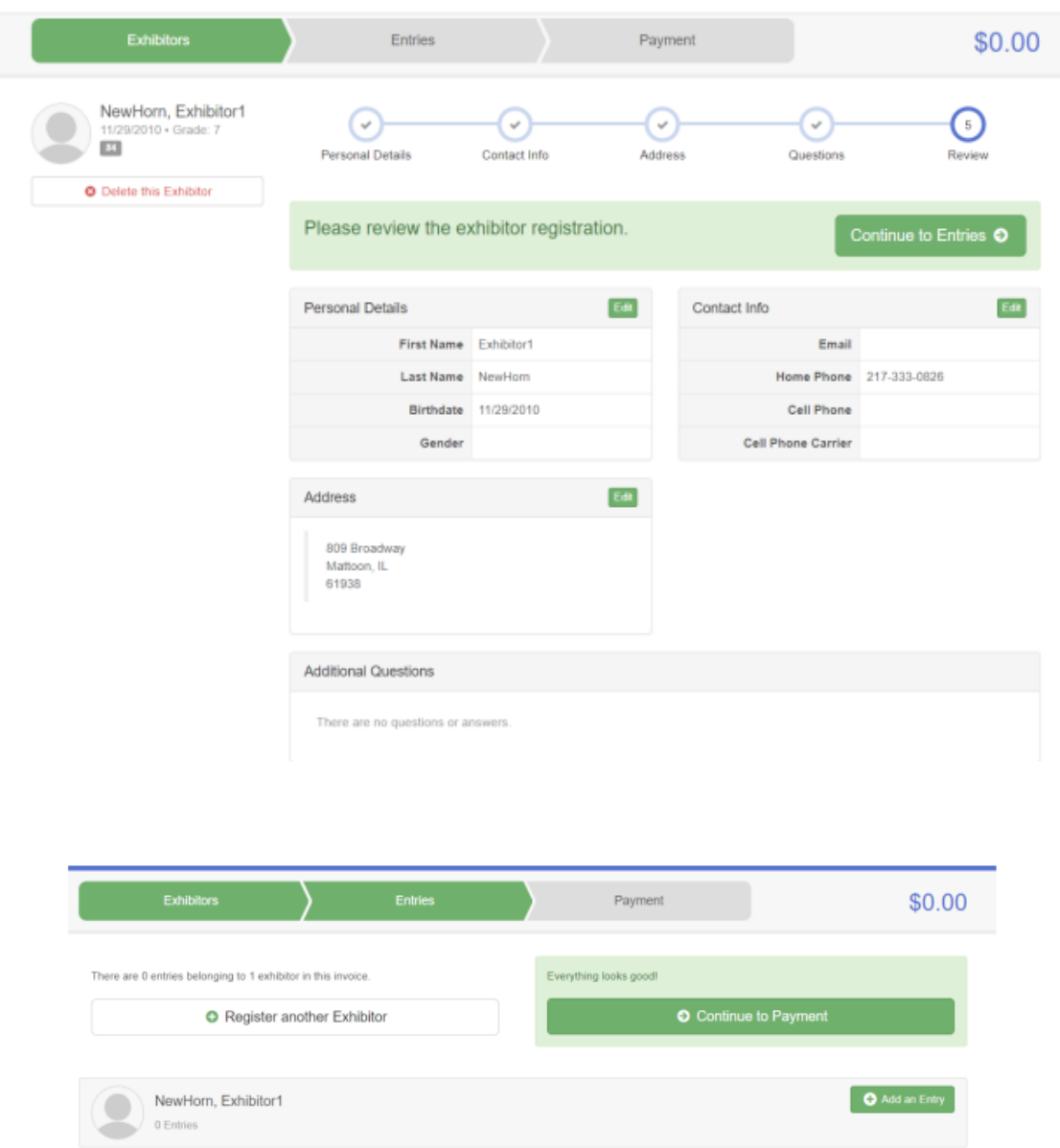

**STEP SIX:** If you have other members within your family that will be exhibiting select "Register another Exhibitor." Repeat steps for each 4-H member.

**STEP SEVEN:** Select "Continue to Payment" ONLY when all exhibitors and their entries have been added. There is no payment required and your amount due will be \$0.00. Confirm exhibitors and entries and submit to the Extension Office for approval.

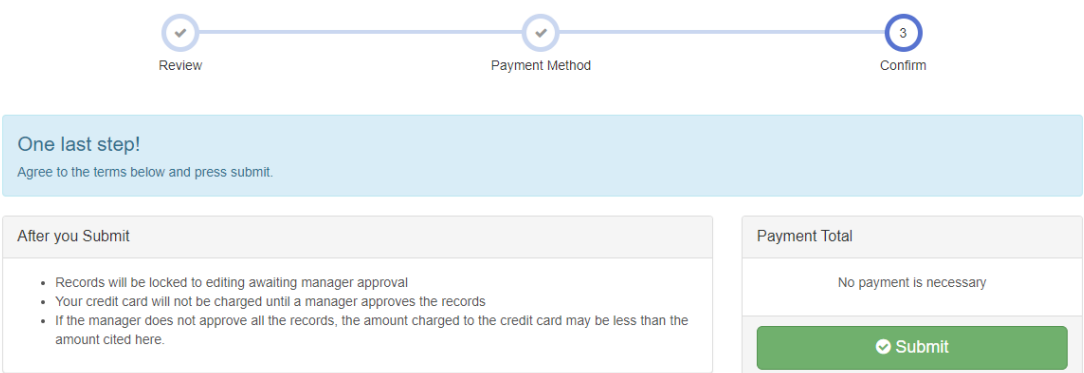

**REMINDER –** Since we have switched from 4-HOnline to ZSuite, the systems no longer communicate with FairEntry. This is a slightly different process. Youth will be able to view all the projects offered as exhibit opportunities. Members are only permitted to register for the projects they are enrolled in. If you are not enrolled in a project that you select to exhibit, I will reject it at manager level. Project selections were due by April 15, 2023.